# Der Weg zu filmfriend

Auf der Startseite unserer Homepage klicken Sie unter "Digitale Angebote" filmfriend an.

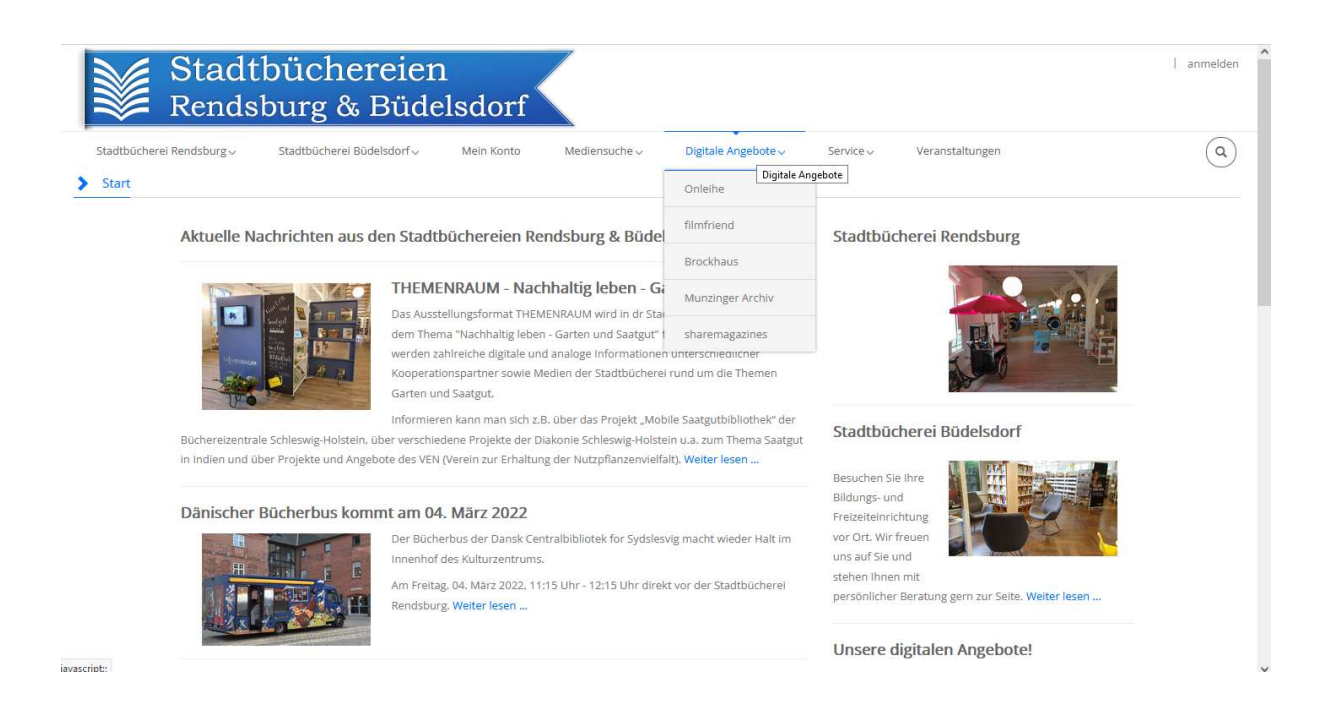

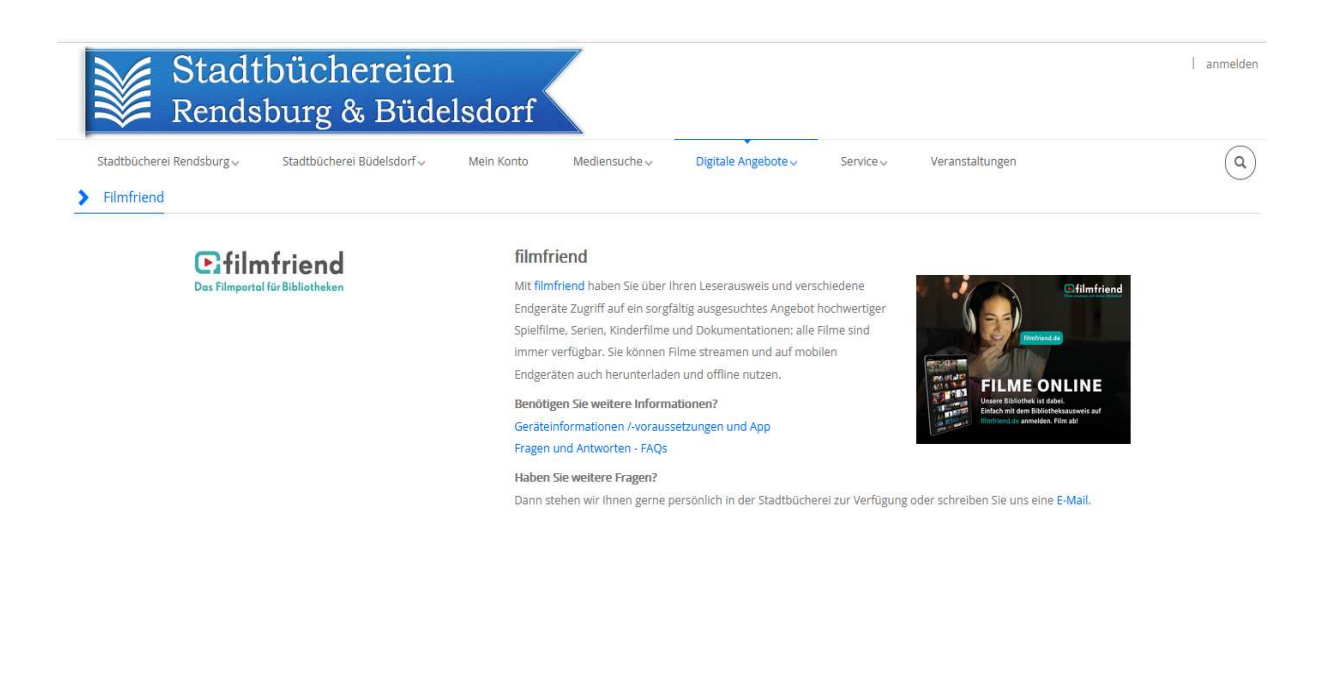

# Alternativ können Sie auch unten rechts auf den filmfriend-Button gehen!

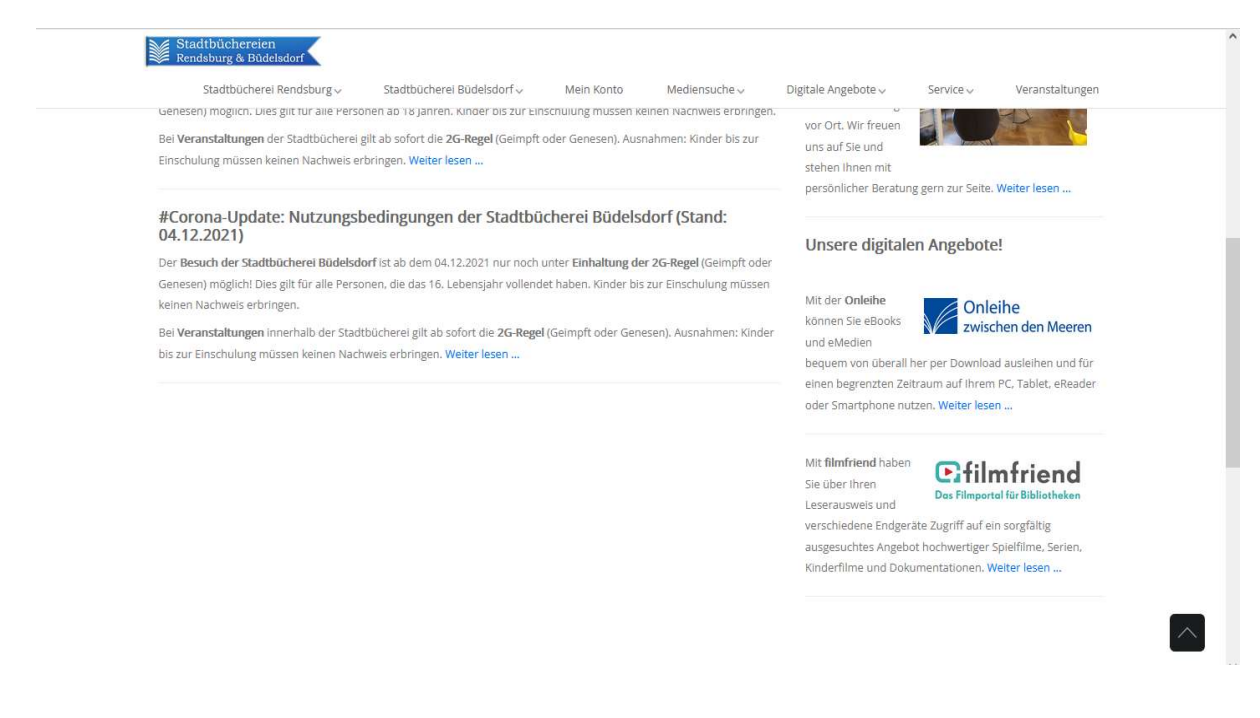

Es erscheint die Startseite von filmfriend!

Rechts (neben der Lupe), im Menü ≡ auf Anmelden klicken.

Unter "Hilfe und Geräte" erfahren Sie die Voraussetzungen für den Browser.

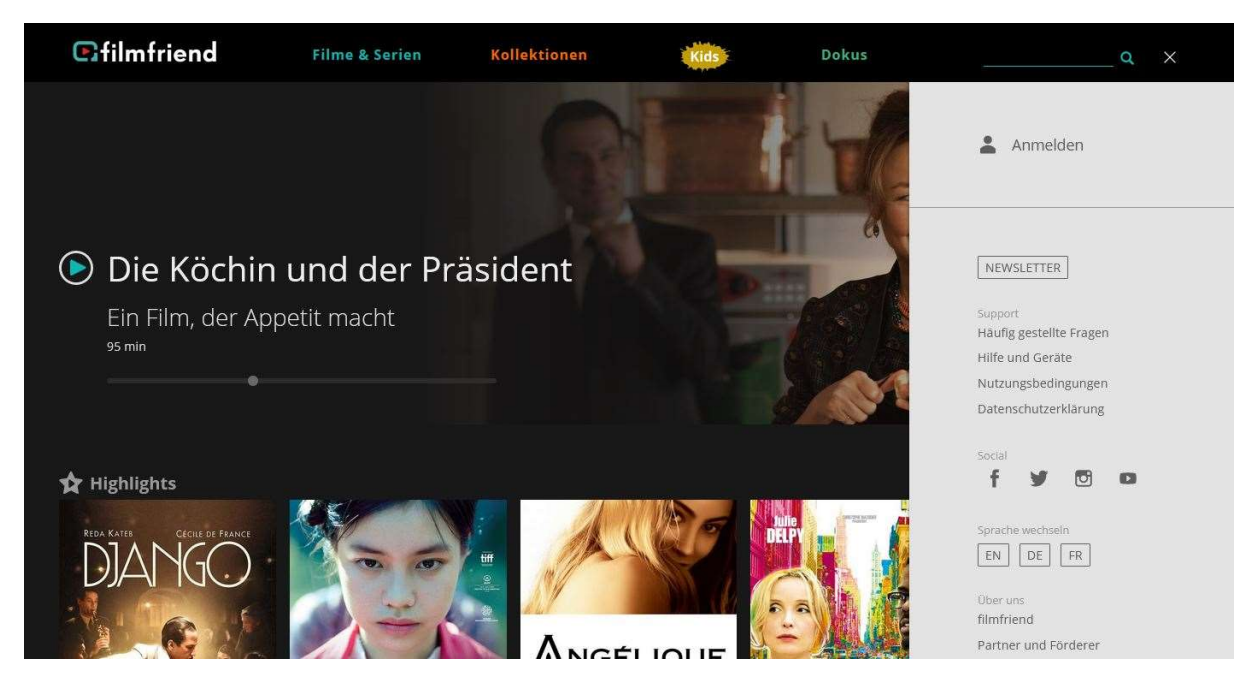

### In der Anmeldezeile Ihre Bücherei auswählen: z.B.: "Stadtbücherei Rendsburg".

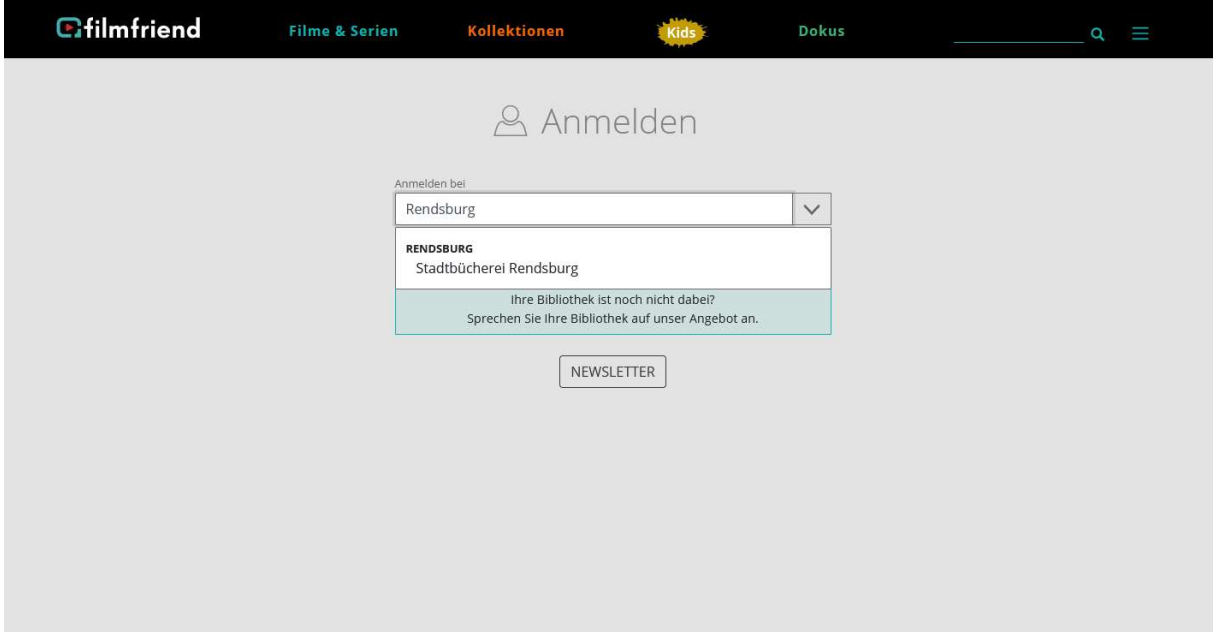

### Es erscheint das Anmeldefeld

Die Lesekartennummer und das Passwort eingeben und auf "Anmelden" klicken.

(Es ist das Passwort, das Sie auch zum Anmelden auf unserer Homepage verwenden!)

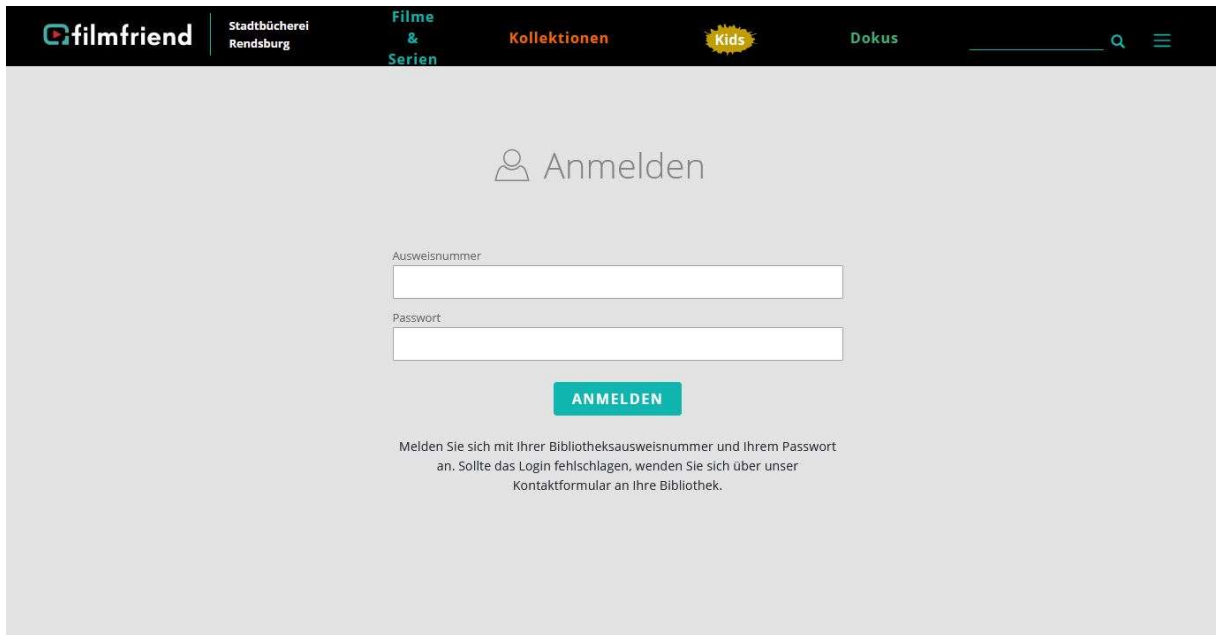

Jetzt wählen Sie einen Film aus und starten ihn durch einen weiteren Click. Oben rechts bei der Lupe kann auch gezielt nach Filmen oder Kategorien gesucht werden!

Hinweis: filmfriend kann auch als App im App-Store heruntergeladen werden!

# Viel Spaß mit filmfriend!